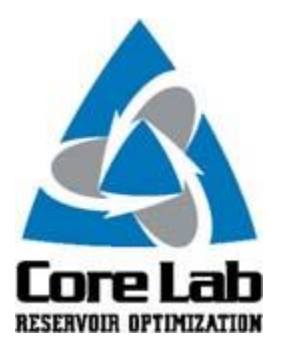

## **PREDICT-K "TIP OF THE MONTH"**

## **Proppant Correlation Mode**

In a continuation of our tip series focused on how Proppant Manager and Predict-K can help users better understand proppant behavior in and of itself, this tip will highlight some different instances where the Proppant Correlation mode within Predict-K can be used. A previous tip sent in December 2016 described this Predict-K mode in general, and this tip along with all of our other tips can be found by clicking the tip-of-the-month link at the bottom of this email.

The first use for the Proppant Correlation mode is for simple QA/QC testing. At low stress, conductivity is primarily a function of proppant size and packing. Proppant size should be known before performing a conductivity test and is accounted for in Proppant Correlation mode. Conductivity tests are designed to achieve the most consistent packing possible, and inconsistent packing could result in poor test results. Using this information, the very early portion of conductivity testing data can be compared against the prediction from Predict-K for the class of proppant being testing. If there is a significant mismatch, this can be an indication of some type of problem with the test setup that needs to be corrected.

The next use for the Proppant Correlation mode is for proppant classification. This use is especially applicable as more regional sand sources become available and are evaluated. By changing the proppant type selected in Proppant Correlation mode, you can determine the type of proppant that has the most similar conductivity trends to the test data from the new proppant source.

The final use that will be discussed in this tip is for general research and development. Especially in the early stages of development before a wealth of comparison is available on different product generations, the Proppant Correlation mode can be used to provide a performance baseline or target based on the planned application of the product. With the ability to compare the performance early in the process, decisions can be made quickly on whether to continue the research initiative, alter the application, or drastically change the product synthesis process.

The Proppant Correlation mode has the general advantage of being very quick to use while still maintaining the support from more than 30 years of testing experience provided by the Proppant

Consortium. Test results can be directly compared against our generic correlations allowing for quick and well informed decision making.

These Predict-K tips are emailed so they can be easily forwarded to others that may not be on the email distribution list. We hope you enjoy these tips and find them useful, but if you would like to be removed from this list please click the Unsubscribe link below. A new email will be created using your default email client. If the link does not work for you simply reply to this email with 'Unsubscribe' in the subject line and you will be removed from the list. If this email was forwarded to you and you would like to be added to the distribution list, please forward this email to [Stimlab.Contact@corelab.com](mailto:Stimlab.Contact@corelab.com) with 'Subscribe' in the subject line.

[Unsubscribe from Predict-K Tip of the Month](mailto:stimlab.contact@corelab.com?subject=Unsubscribe)

To view the Predict-K Tip of the Month archive please go to: <http://www.corelab.com/stimlab/predictk-tip-of-the-month>

To view our Predict-K training videos main page please go to: <http://www.corelab.com/stimlab/training-videos>

Predict-K Training Videos (opens in YouTube):

- 1. [How to obtain your license for Predict-K and Proppant Manager](https://www.youtube.com/watch?v=st9fH_ZEMVM&feature=youtu.be)
- 2. [Predict-K Main Screen](https://www.youtube.com/watch?v=LiPXH6DTmlw&feature=youtu.be)
- 3. [Quick Entry](https://www.youtube.com/watch?v=fs9kVCNKZqI&feature=youtu.be)
- 4. [Predict-K General Structure](https://www.youtube.com/watch?v=Whf5Ed70H-U&feature=youtu.be)
- 5. [Creating a New Proppant Manager Database](https://www.youtube.com/watch?v=ifWxnvVkDyo&feature=youtu.be)
- 6. [Running the Proppant Manager Correlations](https://www.youtube.com/watch?v=Ti10ilA6ygI&feature=youtu.be)
- 7. [Exporting Proppant Manager Results to Predict-K](https://www.youtube.com/watch?v=T12IRfz4mHs&feature=youtu.be)
- 8. [Baseline Conductivity](https://www.youtube.com/watch?v=6OAFEQ7ImFM&feature=youtu.be) [Demonstration Base Project for Videos 8 -](http://www.corelab.com/stimlab/cms/docs/predict-k-example-project/demonstration-base.zip) 10
- 9. [Dynamic Conductivity](https://www.youtube.com/watch?v=FG_QXm4XpVU&feature=youtu.be)
- 10. [Production Analysis Overview](https://www.youtube.com/watch?v=RDztNjxN2Ko&feature=youtu.be)
- 11. [Adding Production Data to Predict-K](https://www.youtube.com/watch?v=-ZoeryOKaIU&feature=youtu.be) Demonstration [Base Project for Video 11](http://www.corelab.com/stimlab/cms/docs/predict-k-example-project/production-data.zip) [Simulated Production Data Excel File](http://www.corelab.com/stimlab/cms/docs/predict-k-example-project/simulated-production-data.xlsx)
- 12. [Matching Production Data](https://www.youtube.com/watch?v=YmXcJnOotcM&feature=youtu.be)
- 13. Changing [Default Units](https://www.youtube.com/watch?v=zeU4HYQVk7E&feature=youtu.be)
- 14. [Treatment Options](https://www.youtube.com/watch?v=SIVZzCBXQqs&feature=youtu.be)
- 15. [Working with Plots](https://www.youtube.com/watch?v=VcViNBr7cdA&feature=youtu.be)
- 16. [Creating a Database from Published Data](https://www.youtube.com/watch?v=884jH3XleSI&feature=youtu.be)
- 17. [Sharing a Proppant Manager Database](https://www.youtube.com/watch?v=h2AqTjG1-nI&feature=youtu.be)

Stim-Lab Inc. | [www.stimlab.com](http://www.stimlab.com/) | 7118 N Hwy 81 | Duncan, OK 73533 | 580-252-4309